# **IBM<sup>®</sup> Business Monitor**

7.5 版

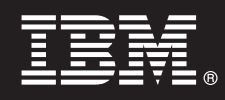

## 快速入門手冊

## 本手冊提供安裝 IBM Business Monitor 時所需的基本資訊。

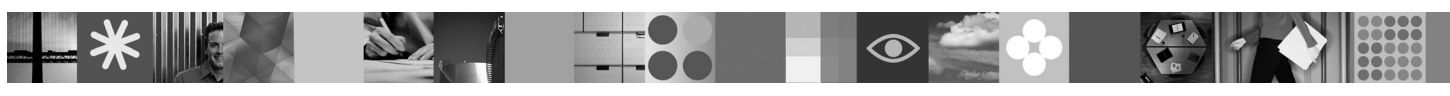

國家語言版本:若想取得其他語言版的快速入門手冊,請查看快速入門 DVD 中的 PDF 檔案。

### 產品概觀

IBM® Business Monitor 是一套綜合性商業活動監控 (BAM) 軟體產品,可提供即時商業績效檢視。個人化的商業儀表板除了能 夠以各種視覺效果提供即時的商業狀態外,還可以依據所偵測的商業狀況發出警示。藉由儀表板,您可檢視個別的商業程序並 採取動作、查看長時間累積而得之關鍵績效指標 (KPI) 以掌握所揭示的趨勢與提供的預測, 以及檢視運用內嵌 IBM Cognos Business Intelligence 技術產生的複雜報告。提供給這些儀表板的事件與資料可以從各種來源收集而來,包括(但不限於)IBM Business Process Manager、WebSphere® Decision Server 及 WebSphere Message Broker。此外,您也可以使用配接器來從其他 來源收集事件。

#### 步驟 1: 取得軟體與文件

如果您從 Passport Advantage 下載產品,請遵循下載文件中的指示執行: http://www.ibm.com/support/docview.wss?uid=swg24029305。

本產品由快速入門 DVD 組成,其中包括本手冊所有支援的語言版本、Business Monitor 及 Business Monitor development toolkit 產品。請使用 Business Monitor development toolkit 來進行測試與開發,並在正式作業系統使用 Business Monitor $\circ$ 

- 產品:請從產品 DVD 取得 Business Monitor 與 Business Monitor development toolkit,也可以從 Passport Advantage® 網 站下載。
- 文件:若要取得包括安裝指示在內的完整產品文件,請參閱 IBM Business Process Management 7.5 版資訊中心,網址是: http://publib.boulder.ibm.com/infocenter/dmndhelp/v7r5mx/index.jsp 。

查閱「支援」網站上的 TechNotes,取得相關限制與替代解決辦法的資訊: http://www.ibm.com/support/ search.wss?q=mon75relnotes 。

檢閱下列資訊,瞭解附隨 Business Monitor 的 DVD 及可下載影像的詳細資訊。Business Monitor 軟體 DVD 是按作業系 統整理。每個 Business Monitor DVD 句含下列產品:

- IBM Business Monitor 7.5 版
- IBM WebSphere Application Server Network Deployment 7.0.0.17 版
- IBM Cognos Business Intelligence  $10.1.0.1$  版
- IBM DB2 Express Edition 9.7 版 (僅限 Windows 及 Linux Intel)

此外,套裝軟體中還包含下列軟體產品,但作業系統專屬的 DVD 中並不包括這些產品:

- IBM DB2 Enterprise Server Edition 9.7 版
- IBM Integration Designer 7.5 版
- Rational Application Developer 8.0.2 版

#### 步驟 2: 評估硬體及系統配置

請到下列網址檢閱 Business Monitor 的系統需求:http://www.ibm.com/software/integration/business-monitor/requirements/。

## **3** BJ **3**G w- **Business Monitor Business Monitor development toolkit**

您要在開發與正式作業的機器上分別安裝 Business Monitor development toolkit 及 Business Monitor。您可以只安裝 Business Monitor development toolkit 或 Business Monitor,也可以同時安裝兩者。

若要安裝 Business Monitor:

- 1. 針對每片 Business Monitor DVD,請將您作業系統適用的 DVD 插入 DVD 光碟機,然後將檔案複製到本機硬碟裡。 所有檔案都應複製到相同的位置。您也可以從可下載影像解壓縮您的作業系統適用的檔案。
- 2. 開始 Business Monitor 安裝程式:
	- •在 Windows 上,請從根目錄執行 launchpad.exe。
	- •在 AIX、HP-UX、Linux 及 Solaris 上,請從根目錄執行 launchpad.sh。
- 3. 檢閱啓動程式各個畫面上的資訊。
- 4. 遵循指示安裝 Business Monitor。

若要安裝 Business Monitor development toolkit:

- 1. 針對每片 Business Monitor development toolkit 及 測試環境 DVD,請將您作業系統適用的 DVD 插入 DVD 光碟機, 然後將檔案複製到本機硬碟裡。所有檔案都應複製到相同的位置。 您也可以從可下載影像解壓縮您的作業系統適用的 檔案。
- 2. 開始 Business Monitor development toolkit 安裝程式:
	- •在 Windows 上,請從根目錄執行 launchpad.exe。
- 3. 檢閱啓動程式各個畫面上的資訊。
- 4. 遵循指示安裝 Business Monitor development toolkit。

注意事項:您可以在資訊中心取得安裝 Business Monitor development toolkit 及 Business Monitor 的詳細安裝資訊。安裝 期間,您可以從啓動程式存取資訊中心。

## **步驟 4**: 其他資訊

下列網站可提供重要資訊:

- 產品資訊: <http://www.ibm.com/software/integration/business-monitor/>
- 支援資訊:<http://www.ibm.com/software/integration/wbimonitor/support/>
- •線上資訊中心:<http://publib.boulder.ibm.com/infocenter/dmndhelp/v7r5mx/index.jsp>

IBM Business Monitor Licensed Materials - Property of IBM. © Copyright IBM Corp. 2003, 2011. All Rights Reserved. IBM、Passport Advantage、Rational® 及 WebSphere 是 International Business Machines 在<br>美國/及或其他國家或地區的商標或註冊商標。Windo

產品編號: CF319ML

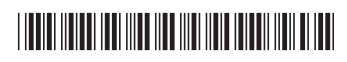